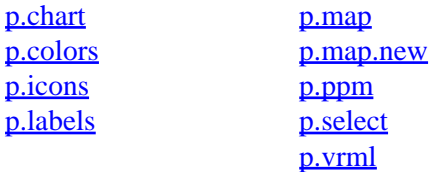

### <span id="page-0-0"></span>**Other Commands**

help home, database, display, drivers, general, grid3d, imagery, import, misc, models, paint, photo, postscript, raster, scripts, sites, vector

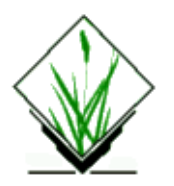

<span id="page-1-0"></span>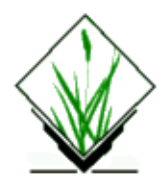

# **NAME**

*p.chart* − Prints the color chart of the currently selected printer. *(GRASS Hardcopy Output Program)*

# **SYNOPSIS**

**p.chart**

## **DESCRIPTION**

This function prints the color chart of the user's hardcopy color printer. The colors in the chart are numbered with the (device−dependent) number associated with each color. This function is useful both for the *[p.colors](#page-2-0)* command as well as for color selection with *[p.map](#page-8-0)*. The user must select a printer using *[p.select](#page-45-0)* before running this command.

# **SEE ALSO**

*d.colors [p.colors](#page-2-0) [p.map](#page-8-0) [p.select](#page-45-0) r.colors*

# **AUTHOR**

Michael Shapiro, U.S. Army Construction Engineering Research Laboratory

*Last changed: \$Date: 2002/01/25 05:45:33 \$*

<span id="page-2-0"></span>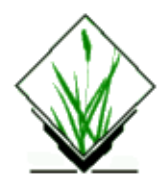

# **NAME**

*p.colors* − Allows the user to develop a color table that associates map categories with user–specified printer colors. *(GRASS Hardcopy Output Program)*

# **SYNOPSIS**

**p.colors**

## **DESCRIPTION**

This function allows the user to modify a color table for a raster map layer, by assigning colors to the categories in the raster map layer based on printer color numbers (instead of red, green, blue percentages).

The user will need to have the printer color chart available to properly select the colors (see manual entry for *[p.chart](#page-1-0)*).

The *p.colors* function allows the user to exercise perfect control over the colors which appear in the hardcopy image.

# **NOTES**

If the user assigns a printer color number outside of the printer's range, *p.colors* will not complain, but will not save the out−of−range printer color number to the raster map layer's color table.

This command modifies the color table associated with a map layer, and will therefore also affect the colors in which a map layer is displayed on the user's graphics monitor. (See map color table files stored under \$LOCATION/colr and \$LOCATION/colr2.)

# **SEE ALSO**

*d.colors [p.chart](#page-1-0) [p.map](#page-8-0) r.colors*

# **AUTHOR**

Michael Shapiro, U.S. Army Construction Engineering Research Laboratory

*Last changed: \$Date: 2002/01/25 05:45:33 \$*

<span id="page-4-0"></span>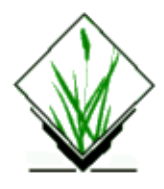

# **NAME**

*p.icons* − Creates and modifies icons for map display and output. *(GRASS Hardcopy Output Program)*

# **SYNOPSIS**

**p.icons**

# **DESCRIPTION**

This program allows the user to create and maintain icons which are used by the *[p.map](#page-8-0)* and *d.icons* commands to depict sites.

# **FILES**

Icon files created by the user are stored under \$LOCATION/icons.

# **SEE ALSO**

*d.icons d.points d.sites [p.map](#page-8-0) s.menu*

# **AUTHOR**

Michael Shapiro, U.S. Army Construction Engineering Research Laboratory

*Last changed: \$Date: 2002/01/25 05:45:33 \$*

<span id="page-5-0"></span>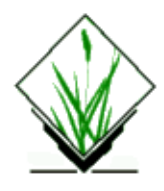

# **NAME**

*p.labels* − Create labels for hardcopy maps. *(GRASS Hardcopy Output Program)*

# **SYNOPSIS**

**p.labels**

## **DESCRIPTION**

This module allows the user to create or modify labels files. These labels files, which are stored in the database, define text information for printing with *[p.map](#page-8-0)* and for graphics display with *d.paint.labels*. Each label has components which determine the text, the location of the text on the image, its size, and the background for the text.

The interface is a screen−oriented input/edit layout. Each label is entered with a single screen. After filling in the required information (described below), the user hits <ESC> to accept the label and start a new one. After the last label has been accepted, the user then hists the <ESC> one more time (on an empty label screen) to exit the module and save the labels.

## **SCREEN LAYOUT**

The screen layout for the labels looks like this:

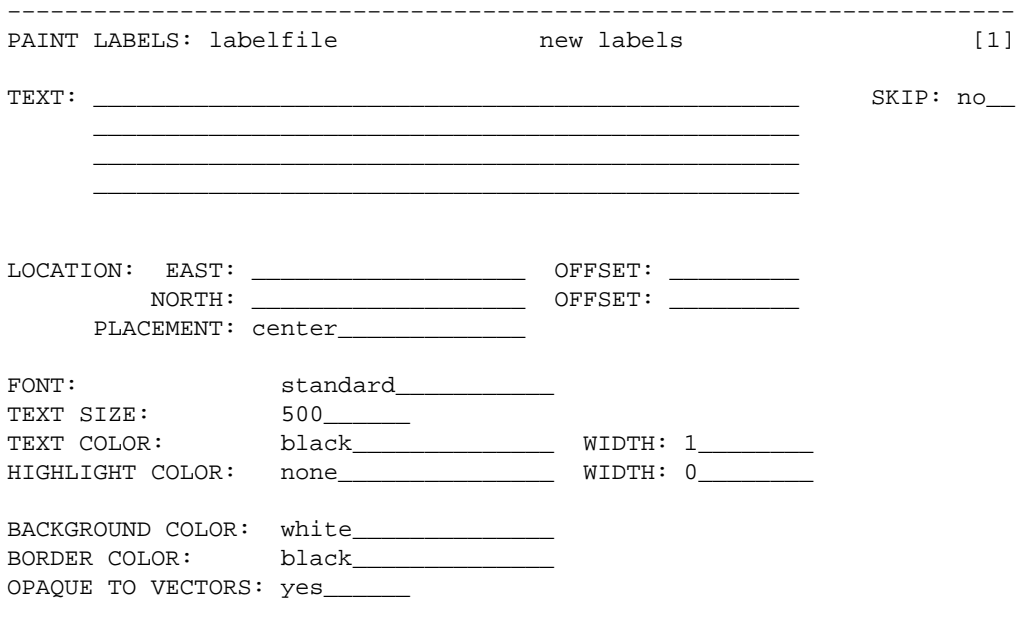

<span id="page-6-0"></span> AFTER COMPLETING ALL ANSWERS, HIT <ESC> TO CONTINUE (OR <Ctrl−C> TO CANCEL) −−−−−−−−−−−−−−−−−−−−−−−−−−−−−−−−−−−−−−−−−−−−−−−−−−−−−−−−−−−−−−−−−−−−−−

The label information that must be provided is:

#### *TEXT:*

Up to four lines of text. Lines in multiple line labels will appear one above the next.

#### *SKIP:*

yes|no. If *no*, label will be printed. If *yes*, the label will be retained in the file but not printed.

#### *LOCATION:*

Determines where the text will be located on the image. The user specifies the easting and northing, and (optionally) specifies a vertical and horizontal offset (in printer pixels) from the specified easting/northing. (The vertical offset will shift the location to the south if positive, north if negative. The horizontal offset will shift the location east if positive, west if negative.) These offsets are provided to allow finer placement of labels.

#### *PLACEMENT:*

Determines which part of the label to which the location refers. If placement is unspecified, the label is centered (*center*), by default. Label placement may be specified as:

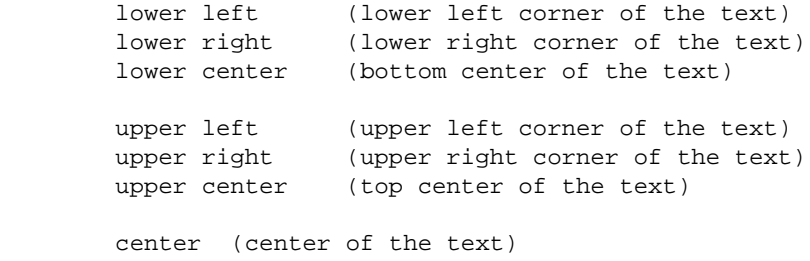

#### *FONT:*

This specifies the font to use. The following fonts are available: cyrilc gothgbt gothgrt gothitt greekc greekcs greekp greeks italicc italiccs italict romanc romancs romand romans romant scriptc scripts

The word *standard* can be used to specify the default font (which is *romans*).

#### *TEXT SIZE:*

This determines the size of the letters. The size specifies the vertical height of the letters in meters on the ground. Thus text will grow or shrink depending on the scale at which the map is drawn. The default text size, if none is specified, is *500*.

#### *TEXT COLOR:*

This selects the text color. If unspecified, the label's text is drawn in *black*, by default. The text color can be specified in one of four ways:

1. By color name:

aqua black blue brown cyan gray green grey indigo magenta orange purple red violet white yellow

- As red, green, blue percentages. for example: .5 .4 .7 2. (This form is not supported by *d.paint.labels*.)
- 3. By printer color number to get the exact printer color. (This form is not supported by *d.paint.labels*.)
- 4. Specify *none* to suppress the lettering.

#### *WIDTH:*

This determines the line thickness of the letters. The normal text width should be set to 1. Larger numbers can be used to simulate bold face. (*d.paint.labels* ignores this value and always uses 1. *1* is also the default width to which the width is set by *[paint](#page-0-0)*, if none is specified by the user.)

#### *HIGHLIGHT COLOR:*

The text can be highlighted in another color so that it appears to be in two colors. The text is drawn first in this color at a wider line width, and then redrawn in the text color at the regular line width. No highlight color (*none*) is used, by default, if unspecified by the user. To specify use of no highlight color, specify *none*. (Se[e TEXT COLOR](#page-6-0) above for a list of permissible color names.)

#### *HIGHLIGHT WIDTH:*

Specifies how far from the text lines (in units of pixels) the highlight color should extend. The default highlight width is set to *0* (i.e., no highlight color).

#### *BACKGROUND COLOR:*

Text may be boxed in a solid color by specifying a background color. Specify *none* for no background. The default background color setting, if unspecified by the user, is *white*. (Se[e TEXT](#page-6-0) [COLOR](#page-6-0) above for a list of permissible color names.)

#### *BORDER COLOR:*

Select a color for the border around the background. Specify *none* to suppress the border. The default border color used, if unspecified, is *black*. (Se[e TEXT COLOR](#page-6-0) above for a list of permissible color names.)

#### *OPAQUE TO VECTORS:*

*yes|no*. This field only has meaning if a background color is selected. *yes* will prevent vector lines from entering the background. *no* will allow vector lines to enter the background. The default setting, if unspecified by the user, is *yes*.

## **SEE ALSO**

*[p.map](#page-8-0) [p.select](#page-45-0) [p.icons](#page-4-0) d.paint.labels*

# **AUTHOR**

Michael Shapiro, U.S.Army Construction Engineering Research Laboratory

*Last changed: \$Date: 2002/01/25 05:45:33 \$*

<span id="page-8-0"></span>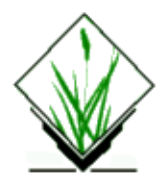

# **NAME**

*p.map* − Hardcopy color map output utility. *(GRASS Hardcopy Output Program)*

# **SYNOPSIS**

**p.map p.map help p.map** [**input=***name*] [**scale=***mapscale*]

# **DESCRIPTION**

*p.map* produces hardcopy color map products on your system's color output device. Output can include a raster map, any number of vector overlays, site data, text labels, and other spatial data.

This program has 2 distincts modes of operation. The command−line mode requires the user to prepare a file of mapping instructions describing the various spatial and textual information to be printed prior to running *p.map*. The interactive mode (i.e., no command–line arguments) will prompt the user for items to be mapped and does not require the user to prepare a file of instructions.

The command−line parameters are:

*input=name*

File containing mapping instructions. (or enter **input=−** to enter from keyboard). These instructions are described in detail below.

*scale=mapscale*

Scale of the output map, e.g. 1:25000 Default: 1panel

This parameter is provided as a convenience. It is identical to the *scale* mapping instruction described below.

Note: the user must select an output device using *[p.select](#page-45-0)* before running *p.map*. Also, the *preview* device can be selected to view the output from *p.map* on the graphics monitor instead of sending it to a paper printer.

# **MAPPING INSTRUCTIONS**

The mapping instructions allow the user to specify various spatial data to be plotted. These instructions are normally prepared in a regular text file using a system editor. Some instructions are single line instructions while others are multiple line. Multiple line instructions consist of the main instruction followed by a subsection of one or more additional instructions.

### **colormode**

Selects the appropriate method to color raster map layers and images.

```
USAGE: colormode approx | best
```
There are two methods: *approximate* and *best.* From a user perspective, *approximate* can be used for raster map layers with few categories, such as soils, and *best* should be used for images like LANDSAT images or NHAP photos, or maps with many categories. The *approximate* mode treats each pixel independently, giving it the printer color that best approximates the true color. The *best* mode "blends" colors from pixel to pixel using a dithering technique to simulate more colors than the printer can actually print. The default, if unspecified, is *best.*

This example would select the *approximate* colormode. The assumption is that the raster map layer being printed is has few colors or that the colors would not look good dithered.

```
EXAMPLE: 
        colormode approx
```
### **colortable**

Includes the color table for the raster map layer in the legend below the map

```
USAGE: colortable [y|n]
```
The color table will display the colors for each raster map layer category value and the category label. To get a color table, you must have previously requested a raster map layer. Omitting the **colortable** instruction would result in no color table. **Note**: Be careful about asking for color tables for raster map layers which have many categories, such as elevation. This could result in the printing of an extremely long color table!!!!!

This example would print a color table as part of the legend to the map.

```
EXAMPLE:
        colortable y
```
### **comments**

Prints comments beneath the map . You may submit comment text line by line during *p.map* execution or a via a prepared comments file.

```
USAGE: comments [commentfile]
         comments
        end
```
This example prints the comment "This is a comment" in the legend below the map.

EXAMPLE:

11/06/2003 10

```
comments
 This is a comment.
end
```
This example prints whatever is in the file *veg.comments* in the legend below the map.

EXAMPLE:

```
raster vegetation
comments veg.comments
end
```
Presumably, the file *veg.comments* contain comments pertaining to the raster map layer *vegetation*, such as "This map was created by classifying a LANDSAT TM image".

### **defpat**

Defines area fill patterns to be used in the *setpat* instruction.

```
USAGE: defpat name
        pattern
       color # color
        end
```
The pattern is given a name on the *defpat* instruction line. The pattern which follows is composed of a sequence of numbers 0–9 (and blanks, which are equivalent to 0). The blanks or zeros indicate holes in the pattern where the normal category color would show thru. The other number 1−9 indicate pattern pixels and can be assigned any color. The default color for all the digits will be black unless specified with the *color* instruction. The color option will begin by entering the word *color* followed by one of the digits (1−9) in the pattern, followed by one of the NAMED COLORS. This should be repeated for each of the digits specified to avoid using black. The instruction *end* terminates the pattern definition. Of course, the user can define more patterns by entering more *defpat* instructions.

**NOTE:** Do NOT indent the pattern. Leading blank spaces will be interpreted as 0's.

This example creates a black horizontal line pattern.

```
EXAMPLE:
     defpat horiz
 1
 0
0
0
     color 1 black
     end
```
This example creates a green vertical line pattern.

```
EXAMPLE:
        defpat vert
         1000
        color 1 green
```
**end**

This example creates a red diagonal line pattern.

```
EXAMPLE:
         defpat diag
          00001
          0001
          001
          01
          1
         color 1 red 
         end
```
This example creates a two−toned tree pattern with orange trunks and green leaves.

EXAMPLE:

```
defpat tree
 2
        222
        22122
       22 1 22
 1 
 2
               222
              22122
             22 1 22
 1 
     color 1 orange 
     color 2 black
     end
```
### **endpanel**

Specifies which panel number to end printing. The default is 0, and will print all panels from the startpanel to the last panel.

```
EXAMPLE:
        endpanel 4
```
This example would end output at panel 4.

# **grid**

Overlays a coordinate grid onto the output map.

```
USAGE: grid spacing
        color color
       numbers # [color]
        end
```
The **spacing** of the grid is given (in the geographic coordinate system units) on the main instruction line. The subsection instructions allow the user to specify the **color** of the grid lines, whether coordinate **numbers** should appear on the grid lines, and if they should appear every grid line (1), every other grid line (2), etc., and what color the numbers should be. The defaults are black grid lines, unnumbered.

This example would overlay a green grid with a spacing of 10000 meters (for a metered database, like UTM) onto the output map. Alternate grid lines would be numbered with red numbers.

```
EXAMPLE:
        grid 10000 
        color green
        numbers 2 red
```
**end**

## **labels**

Selects a labels file for output (see manual entry for *[p.labels\)](#page-5-0).*

```
USAGE: labels labelfile|list
```
This example would [paint](#page-0-0) labels from the labels file called *town.names*. Presumably, these labels would indicate the names of towns on the map.

EXAMPLE:

**labels** town.names

### **line**

Draws lines on the output map.

```
USAGE: line east north east north
       line x% y% x% y%
       color color
       width #
       masked [y|n]
        end
```
The beginning and ending points of the line are entered on the main instruction. These points can be defined either by map coordinates or by using percentages of the geographic region. The user may also specify line **color**, **width** in pixels, and if the line is to be **masked** by the current mask. (See manual entry for *r.mask* for more information on the mask.)

This example would draw a yellow line from the point  $x=10\%$  y=80% to the point  $x=30\%$  y=70%. This line would be 2 pixels wide and would appear even if there is a mask.

```
EXAMPLE:
        line 10% 80% 30% 70%
        color yellow
        width 2
        masked n
```
**end**

Of course, multiple lines may be drawn with multiple *line* instructions.

### **outline**

Outlines the areas of a raster map layer with a specified color.

```
USAGE: outline
       color color
       end
```
Distinct areas of the raster map will be separated from each other visually by drawing a border (or outline) in the specified **color** (default: black). Note: it is important the user enter the instruction **end** even if a color is not chosen. (It is hoped that in the future the outline of a different raster map layer other than the one currently bein[g paint](#page-0-0)ed may be placed on the map.)

This example would outline the category areas of the *soils* raster map layer in grey.

```
EXAMPLE:
        raster soils
        outline
        color grey
```
**end**

## **point**

Places additional points or icons on the output map.

```
USAGE: point east north
       point x% y%
       color color
        icon iconfile|list
        size #
       masked [y|n]
        end
```
The point location is entered in the main instruction line by giving either the map coordinates or by using percentages of the geographic region. The user may also specify the point **color**, the **icon** file to be used to represent the point location (see the the manual entry for *[p.icons](#page-4-0))*, the **size** of the icon in integer multiples of the pattern in the icon file, and whether the point is to be **masked** by the current mask. (See manual entry for *r.mask* for more information on the mask.)

This example would place a purple diamond (from icon file *diamond*) at the point (E456000 N7890000). This diamond would be the same size it is in the diamond icon file and would not be masked by the current mask.

```
EXAMPLE:
        point 456000 7890000
        color purple 
        icon diamond
```

```
size 1
masked n
end
```
Of course, multiple points may be drawn with multiple *point* instructions.

### **raster**

Selects a raster map layer for output.

```
USAGE: raster mapname|list
```
For each *p.map* run, only one raster map layer can be requested. If no raster map layer is requested, a completely white map will be produced. It can be useful to select no raster map layer in order to provide a white background for vector images.

This example would [paint](#page-0-0) a map of the raster map layer *soils*.

```
EXAMPLE: 
        raster soils
```
### **read**

Provides *p.map* with a previously prepared input stream.

USAGE: **read** previously prepared UNIX file

Mapping instructions can be placed into a file and read into *p.map.*

**Note:***p.map* will not search for this file. The user must be in the correct directory or specify the full path on the **read** instruction. (Note to  $\frac{\sin\theta}{\sin\theta}$  users:  $\sim$  won't work with this instruction).

This example reads the UNIX file *pmap.roads* into *p.map*. This file may contain all the *p.map* instructions for placing the vector map layer *roads* onto the output map.

EXAMPLE: **read** pmap.roads

The user may have created this file because this vector map layer is particularly useful for many *p.map* outputs. By using the **read** option, the user need not enter all the input for the **vector** instruction, but simply **read** the previously prepared file with the correct instructions.

### **region**

Places the outline of a smaller geographic region on the output.

```
USAGE: region regionfile | list
       color color
       width #
        end
```
Geographic region settings are created and saved using *g.region*. The *p.map region* option can be used to

show an outline of a smaller region which was printed on a separate run of *p.map* on other user−created maps.

The user can specify the **color** and the **width** (in pixel units) of the outline. The default is a black border of one pixel width.

This example would place a white outline, 2 pixels wide, of the geographic region called *fire.zones* onto the output map. This geographic region would have been created and saved using *g.region*.

```
EXAMPLE:
```

```
region fire.zones
color white
width 2
end
```
### **scale**

Selects a scale for the output map.

```
USAGE: scale scale
```
The scale can be selected either as:

a relative ratio, e.g. 1:25000; an absolute width of the printed map, e.g. 10 inches; the number of printed paper panels, e.g. 3 panels; the number of miles per inch, e.g. 1 inch equals 4 miles.

This example would set the scale of the map to 1 unit  $= 25000$  units.

```
EXAMPLE:
        scale 1:25000
```
### **setcolor**

Overrides the color assigned to one or more categories of the raster map layer.

```
USAGE: setcolor cat(s) color
```
This example would set the color for categories 2,5 and 8 of the raster map layer *watersheds* to white and category 10 to green. (**NOTE**: no spaces are inserted between the category values.)

```
EXAMPLE:
```

```
raster watersheds
setcolor 2,5,8 white
setcolor 10 green
```
Of course, *setcolor* can be requested more than once to override the default color for additional categories. More than one category can be changed for each request by listing all the category values separated by commas (but with no spaces).

### **setpat**

Assigns a (previously defined) pattern on a raster map layer category.

```
USAGE: setpat cat name
  or setpat builtin
  or setpat all
```
The user can choose to use: the name of a specific pattern created using **defpat** (see above); the patterns built into *p.map*; or all the patterns the user may have created.

This example assigns the vertical pattern created using **defpat** (see example in **defpat** above) to category 3 of the raster map layer *vegetation* and the tree pattern (see example in **defpat** above) to category 10.

EXAMPLE:

```
raster veg
setpat 3 vert
setpat 10 tree
```
This example reads a previously prepared UNIX file *horiz.pat* with the correct **defpat** instructions for creating a black horizontal pattern (see example in **defpat** above) and assigns that pattern to category 5 of the raster map layer *soils* via the **setpat** instruction.

```
EXAMPLE:
       raster soils
       read horiz.pat
       setpat 5 horiz
```
To select the builtin patterns:

```
EXAMPLE: 
        raster soils
        setpat builtin
```
To select individual builtin patterns:

EXAMPLE:

```
raster soils
setpat 5 #1
setpat 10 #2
```
### **startpanel**

Specifies at which panel number to begin printing. Default is 0 and would start printing from the first panel.

```
EXAMPLE:
        startpanel 2
```
This example would begin printing at panel 2.

### **sites**

Selects sites data to be placed on the output map (see manual entry for *s.menu*).

```
USAGE: sites sitemap |list
       color color
       icon iconfile |list
       size #
       desc [y|n]
       end
```
The user may specify the the **color** of the sites (see section on NAMED COLORS below); the **icon** to be used to represent the presence of a site (see the manual entry for *[p.icons](#page-4-0)*); the **size** of the icon (number of times larger than the size it is in the icon file); and whether or not the **desc**ription associated with each site is also to be printed.

This example would [paint](#page-0-0) a sites map with blue windmills (from an icon file created by the user using the *[p.icons](#page-4-0)* GRASS command) placed at all windmill locations (from a sites list). These windmills would be two times larger than the size of the icon in the icon file and have descriptions from the sites list file printed beside them.

```
EXAMPLE:
```

```
sites windmills
color blue
icon windmill
size 2
desc y
end
```
### **text**

Places text on the map.

```
USAGE: text east north text
       text x% y% text
       font fontname
       color color|none
       width #
       hcolor color|none
       hwidth #
       background color none
       border color|none
       size #
       ref reference point
       xoffset #
       yoffset #
       opaque [y|n]
        end
```
The user specifies where the text will be placed by providing map coordinates or percentages of the geographic region map. The text follows these coordinates on the same instruction line. More than one line of text can be specified by notating the end of a line with **\en** (e.g. USA\|\enCERL).

The user can then specify various text features:

**font:** cyrilc gothgbt gothgrt gothitt greekc greekes greekp greeks italicc italiccs italict romanc romancs romand romans romant scriptc scripts (The default font is romans);

```
color (see NAMED COLORS);
```
width of the lines used to draw the text (to make thicker letters);

**size** as the vertical height of the letters in meters on the ground (text size will grow or shrink depending on the scale at which the map is **painted**);

the highlight color (**hcolor**) and the width of the highlight color (**hwidth**);

the text−enclosing−box **background** color; the text box **border** color;

**ref.** This reference point specifies the text handle – what part of the text should be placed on the location specified by the map coordinates. Reference points can refer to: [lower|upper|center]\ [left|right|center] of the text to be printed;

**yoffset**, which provides finer placement of text by shifting the text a vertical distance in pixels from the specified north. The vertical offset will shift the location to the south if positive, north if negative;

**xoffset**, which shifts the text a horizontal distance in pixels from the specified east The horizontal offset will shift the location east if positive, west if negative;

whether or not the text should be **opaque** to vectors. Entering **no** to the opaque option will allow the user to see any vectors which go through the text's background box. Otherwise, they will end at the box's edge.

This example would place the text *SPEARFISH LAND COVER* at the coordinates E650000 N7365000. The text would be a total of 3 pixels wide (2 pixels of red text and 1 pixel black highlight), have a white background enclosed in a red box, and be 500 meters in size. The lower right corner of the text would be centered over the coordinates provided. All vectors on the map would stop at the border of this text.

EXAMPLE:

```
text 650000 7365000 SPEARFISH LAND COVER
font romand
color red
width 2
hcolor black
hwidth 1
background white
border red
size 500
ref lower left 
opaque y
end
```
#### **vector**

Selects a vector map layer for output.

```
USAGE: vector vectormap|list
       color [#] color
       width #
       hcolor color
       hwidth #
       masked [y|n]
       style 0−9
        end
```
The user can specify the **color** of the vectors; the **width** of the vectors lines in pixels; the highlight color (**hcolor**) for the vector lines; the width of the highlight color (**hwidth**) in pixels; whether or not the raster map layer is to be **masked** by the current mask (see manual entry *r.mask* for more information on the mask); and the line **style**. The line style allows the vectors to be dashed in different patterns and colors. This is done by typing a series of numbers (0−9) in a desired sequence or pattern. Colors for the numbers (1−9) can be assigned using the **color** instruction. Blanks and non−digit characters are recognized as 0's. Using 0 would allow the colors of the raster map layer (or the background color if no raster map layer was selected) to show through.

This example would [paint](#page-0-0) a map of the vector map layer named *streams*. These streams would be a total of 3 pixels wide (the inner two pixels blue and the outer highlight pixel white). The map would not show streams outside of the current mask.

```
EXAMPLE:
```

```
vector streams
color blue
width 2
hcolor white
hwidth 1
masked y
end
```
This example would [paint](#page-0-0) a map of the vector map layer *roads*. These roads would be 2 pixels wide and would be dashed blank−black−red (the blank areas would show what lies under the roads). This map would show roads inside and outside of the current mask.

EXAMPLE:

```
vector roads
width 2 
style 001122
color 1 black 
color 2 red
masked n
end
```
### **verbose**

Changes the amount of talking *p.map* will do.

```
USAGE: verbose [0|1|2]
```
A higher value implies more chatter. The default is 2. This example sets the amount of chatter to a minimum.

EXAMPLE:

**verbose** 0

### **end**

Terminates input and begin **painting** the map.

USAGE: **end**

## **NAMED COLORS**

The following are the colors that are accepted by *p.map*:

 aqua black blue brown cyan gray green grey indigo magenta orange purple red violet white yellow

## **ICONS VS. PATTERNS**

Icons and patterns as used in *p.map* are not the same thing. Patterns are defined and are normally used to cover those extended areas covered by a raster map layer category. A pattern will repeat above, below and adjacent to itself. Icons are used to represent a single point.

Patterns are supported directly within *p.map* using the *defpat* instruction, while icons must be created using the *[p.icons](#page-4-0)* program.

## **EXAMPLE p.map INPUT FILE**

The following is an example of a *p.map* script file. The file has been name *spear.soils*. For the purposes of illustration, the file is in two columns. This script file can be entered at the command line:

#### **p.map input=***spear.soils*

```
 (cont.)
raster soils defpat diag<br>vector streams 000001
vector streams 00000<br>color blue 00001
  color blue 0000<br>
width 2 0001
  width 2 0001
  hcolor white 001
 hwidth 1 01
  masked y 1
  end color 1 red
vector roads end
  width 2 setpat 4 diag
  style 001122 text 608000.00 3476004.73 SPEARFISH SOILS MAP
  color 1 black color red 
  color 2 red width 2 
  masked n hcolor black
  end hwidth 1 
labels town.names background white
region subregion border red 
  color white size 500
```
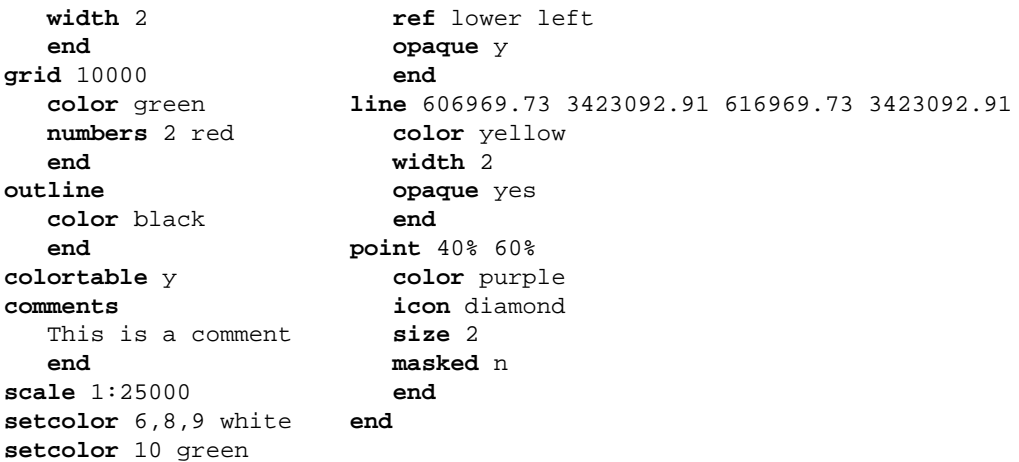

## **INTERACTIVE MODE**

If the user simply enter *p.map* without arguments, then a simple prompting session occurs. Some, but not all of the non−interactive requests are available at this level.

### **SEE ALSO**

*[p.chart](#page-1-0) [p.icons](#page-4-0) [p.labels](#page-5-0) [p.select](#page-45-0)*

## **AUTHOR**

Michael Shapiro, U.S.Army Construction Engineering Research Laboratory

*Last changed: \$Date: 2002/01/25 05:45:33 \$*

<span id="page-22-0"></span>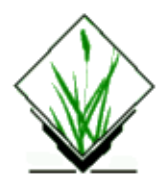

# **NAME**

*p.map.new* − Color map output utility. *(GRASS Hardcopy Output Program)*

# **SYNOPSIS**

**p.map.new p.map.new** [**input**= *name*] [**scale**= *mapscale*]

## **DESCRIPTION**

The *p.map.new* command produces color maps for output on a color hardcopy device or a graphics monitor. Output can include a raster map, any number of vector overlays, site data, text labels, and other map elements.

This command has three modes of operation. The command−line mode requires a previously prepared file of mapping instructions describing the map elements to be printed. The interactive mode (i.e., no command−line arguments) will prompt the user for items to be mapped and does not require the user to prepare a file of instructions. The keyboard mode is started by entering a hyphen ( − ) for the **input** parameter. The *p.map.new* instructions would then be entered via the keyboard.

The command−line parameters are:

*input=name*

File containing mapping instructions (or enter **input**=− to enter instructions from the keyboard). These instructions are described in detail below.

*scale=mapscale*

Scale of the output map, e.g. 1:25000 Default: 1 panel

The options for this parameter are identical to the *scale* mapping instruction described below. If a *scale* instruction is present in an input file, it is superseded by the command−line **scale** parameter.

An output device can be selected using *p.select* before running *p.map.new*. Valid devices include on–line hardcopy devices, plus *preview, preview2*, and *ppm*. See manual entry for *[p.select](#page-45-0)*.

The current geographic region determines the area that is mapped using *p.map.new*

# **NON−INTERACTIVE MAPPING INSTRUCTIONS**

Mapping instructions allow the user to specify various map elements to be plotted. These instructions are normally prepared in an ASCII text file using a system editor. All of the listed mapping instructions are usable in a prepared file in the command−line mode. Not all of them are available in the interactive and keyboard

modes.

Some instructions are single line instructions while others are multiple line. Multiple−line instructions consist of the main instruction followed by a subsection of one or more additional instructions. All multiple−line instructions must be completed by the **end** terminator.

Some instructions, such as those using data layers, icons, or labels, access files via the current mapset search path.

### **barscale**

Places a barscale on the output map.

```
USAGE: barscale east north
       barscale x% y%
       unit ft| mi| m| km
       length #
       interval #
       style dash| tick
       width #
       color color
       textsize #
       textcolor color| none
       textfont font
       background color| none
       border color| none
       end
```
The location of the zero point of the scale bar is entered on the first instruction line. The location can be defined either by map coordinates or by percentages of the map area, where 0% 0% is the lower left corner of the map.

The user specifies the barscale **unit** of measurement, the total **length** using that unit, and the length of one **interval** (a smaller length evenly divisible into the total length).

The **style** of the scale bar can be specified. The *dash* style has solid lines representing each interval, separated by gaps. The *tick* style has a solid total length with vertical ticks marking each interval.

The user can also specify the **width** of the bar in pixels, its **color** (see VALID COLORS NAMES), the **textcolor**, **textsize** in geographic units, **textfont** (see VALID FONT NAMES), **background** color, and **border** color.

The **barscale** instruction set must be completed with the **end** terminator.

This example would result in a scale bar representing two kilometers. Vertical ticks would be placed at the scale origin, the mid−point, and at the end. The black bar and its accompanying black text would overlay a white box trimmed be a red border.

```
EXAMPLE: 
       barscale 605000 4915000
       unit km
       length 2
       interval 1
```

```
style tick
width 2
color black
textcolor black
textsize 150
background white
border red
end
```
### **colormode**

Selects the method to portray the colors of the raster map layer or image.

USAGE: **colormode** approx| best

There are two options for **colormode**: *approx* and *best*. The *approx* option should be used for raster map layers with few categories, and *best* should be used for images like LANDSAT images or NHAP photos, or maps with very many categories. The *approx* mode treats each pixel independently, giving it the printer color that best approximates the true color. The *best* mode "blends" colors from pixel to pixel using a dithering technique to simulate more colors than the printer can actually print. If unspecified, the default is *best.*

This example would select the *approx* colormode. The assumption is that the raster map layer being printed has few colors or that the colors would not look good dithered.

```
EXAMPLE: 
        colormode approx
```
### **colortable**

Includes the color table for the raster map layer in the area below the map on hardcopy output.

USAGE: **colortable** [y| n]

The color table will display the colors for each raster map layer category and the category value. The **colortable** instruction can not precede the **raster** instruction in the *p.map.new* input. The color table is not shown when the output device is the color monitor.

The user should be careful about asking for color tables for raster map layers that have very many categories, such as an elevation layer. This could result in the printing of an extremely long and generally useless color table!

This example would print a color table below the data area of the map.

```
EXAMPLE:
       colortable y
```
### **comments**

Prints comments beneath the map on hardcopy output.

```
USAGE: comments [commentfile]
         comments
        end
```
Comment text can be entered in the *p.map.new* file or from a separate, previously prepared file. Comments are not shown when the output device is the color monitor. The **comments** instruction set must be completed by the **end** terminator.

This example prints the comment "This is a comment" below the data area on the the map.

```
EXAMPLE:
        comments
         This is a comment.
        end
```
This example prints the text in a file called "veg.comments" in the current directory.

EXAMPLE:

```
raster vegetation
comments veg.comments
end
```
### **defpat**

Defines an area fill pattern to be used in **setpat** instructions.

```
USAGE: defpat name
        pattern
       color # color
       end
```
An area fill pattern is given a name on the **defpat** instruction line. This name can then be used in subsequent *setpat* instructions. The **defpat** instruction can be used more than once to specify multiple patterns.

The specified pattern is composed of a sequence of numbers (0−9, and blanks, which are equivalent to 0) on one or more lines. The zeros and blanks indicate areas in the pattern where the normal category colors are visible. The other digits, 1−9, indicate pattern pixels and can be assigned any valid color.

The **color** option specifies a non−zero digit in the pattern, followed by a valid color name. It can be repeated for each of the non−zero digits in the pattern. The default color for all non−zero digits is black unless specified with the **color** option.

The **defpat** instruction set must be completed by the **end** terminator.

In the *p.map.new* input, the **defpat** instruction must precede any **setpat** instruction using the specified pattern.

**Note:** Indented pattern specifications will be interpreted as having leading blanks.

This example creates a black horizontal line pattern called "horiz". Each black line in the pattern would be one pixel wide and would be three pixels from neighboring lines.

```
EXAMPLE: 
     defpat horiz
 1
 0
      0
0
     color 1 black
```
**end**

This example creates a green vertical line pattern.

EXAMPLE:

```
defpat vert
 1000
color 1 green
end
```
The following example creates a red diagonal line pattern.

```
EXAMPLE: 
        defpat diag
         00001
         0001
         001
         01
 1
        color 1 red 
        end
```
This example creates a two−toned tree pattern with orange "trunks" and green "leaves".

EXAMPLE:

```
defpat tree
 2
        222
       22122
       22 1 22
 1 
 2
              222
              22122
             22 1 22
 1 
    color 1 orange 
    color 2 black
    end
```
### **end**

Terminates input and begins the painting of the map to the output device.

USAGE: **end**

An **end** instruction completes the entire input to *p.map.new*. It is normally the last line in an input file, but it can be moved forward to eliminate any instructions following its position.

The **end** instruction for the entire input should not be confused with **end** terminators that are required with all multiple−line instruction sets.

### **endpanel**

Specifies which panel number to end printing. The default is 0, and will print all panels from the startpanel to the last panel.

EXAMPLE: **endpanel** 4

This example would end output at panel 4.

## **grid**

Overlays a coordinate grid on the output map.

```
USAGE: grid spacing
       pattern notick| tick # #
       masked [data| nodata| all]
       style sequence
       width #
       color color
       numbers # [color] [in| out]
       numbersbg color| none
       numbersize #
       end
```
The spacing of the grid in geographic coordinate system units must be be specified on the first instruction line. The user can specify the overall look of the grid using the **pattern** parameter. The *notick* option is for a complete net of intersecting lines. The *tick* option is for smaller tick marks where grid intervals intersect. The horizontal and vertical lengths, in pixels, must be specified with the *tick* option.

The user can control the areas covered by the grid by using the **masked** parameter. With the *data* option of **masked**, the grid will be seen over all areas of the map's raster layer except the no−data (category 0) areas. With the *nodata* option, the grid will be seen only over the no−data areas. The entire grid is seen with the *all* option to **masked**.

The grid line **style** can be specified using a series of 1's and 0's. The 1's represent the visible dashes and the 0's represent gaps between the dashes. The default is solid lines. The **width** (in pixels) and **color** of the grid lines can also be specified.

The user can control the placement and look of grid label numbers using the **numbers**, **numbersbg**, and **numbersize** parameters. The **numbers** parameter is used to include grid labels, to specify which labels should be shown (where 1 is every grid label, 2 is every other grid label, etc.), and to specify the label color. It is also used to place the labels inside or outside the current region. The background color behind each label is specified by the **numbersbg** parameter. The user controls the grid label size using the **numbersize** parameter, in geographic units.

The **grid** instruction set must be concluded by the **end** parameter.

When used in a metric location, this example would produce grid ticks every 5000 meters. The purple ticks would have "arms" ten pixels long and would be visible over the entire map area. The purple grid numbers would be 350 meters high (to scale), inside the current region map area, and have no background color. A grid label would appear every 5000 meters.

```
EXAMPLE:
       grid 5000
       pattern tick 10 10
       masked all
       width 1
       color purple
       numbers 1 purple in
       numbersbg none
       numbersize 350
       end
```
The following example would produce black grid lines every 1000 meters. The lines would be visible only in the areas of category 0, and they would be dashed, with one long dash for every short gap. Every other grid label would be shown, each with a white background.

EXAMPLE:

```
grid 1000
pattern notick
masked nodata
style 11111100
width 1
color black
numbers 2 black in
numbersbg white
numbersize 200
end
```
### **labels**

Selects a labels file for output.

USAGE: **labels** labelfile| list

The **labels** instruction includes previously prepared label specifications. See manual entry for *[p.labels](#page-5-0)*for correct format of the labels file. The labels file must be accessible via the current mapset search path. The *list* option is available in keyboard mode.

This example would paint labels from a labels file called *town.names*.

```
EXAMPLE: 
        labels town.names
```
## **legend**

Places a user−designed map legend on the output.

```
USAGE: legend east north
       legend x% y%
       height #
       width #
       vlen #
       textcolor color
       textsize #
       textwidth #
       xspace #
       yspace #
       background color
```

```
border color
beginrast
ramp value| label vertical| horizontal
catnum cat description
end
beginvect
vectname vectormap description
vectTITLE vectormap
end
beginsite
sitename sitemap description
end
end
```
The location of the upper left corner of the legend must be entered on the first instruction line. The location can be defined either by map coordinates or by percentages of the map area, where 0% 0% is the lower left corner of the map.

The user specifies the **height** and **width** of the boxes that will show raster category colors and/or patterns. The length of line segments that will show vector line colors and patterns is specified with the **vlen** parameter. The user controls horizontal spacing between legend symbols and legend text using **xspace**. The **yspace** parameter is used to control vertical spacing between legend symbols. All of these measurements are in pixels.

The user designs the legend text using the **textcolor**, **textsize**, and **textwidth** parameters. Colors are listed in the VALID COLOR NAMES section of this manual entry. The **textsize** is specified in pixels. The **textwidth** is also specified in pixels.

The user can specify the color for the **background** box containing the entire legend. If a color is chosen, underlying map elements are opaqued. The user can also specify a **border** color for the legend box.

The user specifies the symbols to be included in the legend using the **beginrast**, **beginvect**, and **beginsite** parameters. Each of these parameters starts a subsection of the **legend** instruction that must be completed by an **end** terminator. These should not be confused with the **end** terminator for the entire **legend** instruction set.

If the user simply uses the **beginrast** parameter followed by **end**, all categories of the map's raster layer will be shown in individual boxes, and the legend labels will be the corresponding category names in the layer's *cats* file. The user can include specific categories and optional labels by using one or more **catnum** lines, each including a category number and the accompanying legend text. If the map's raster layer portrays a continuous range of data, a **ramp** in the legend might be appropriate. The **ramp** can be vertical or horizontal, and it's accompanying text can be either the smallest and largest category values, or the *cats* labels associated with the smallest and largest categories. The **beginrast** subsection must be completed with an **end** terminator.

Symbols for vector data on the map can be included in the legend by using the **beginvect** parameter. If the user simply follows **beginvect** with **end**, all vector layers in the map will be included in the legend. The user can include specific vector layers in the legend by using the **vectname** line one or more times, each including a vector layer name and an accompanying description. The vector layer TITLEs as written in *dig\_cats* files can be included as the legend text by using the **vectTITLE** line one or more times. The **beginvect** subsection must be completed with an **end** terminator.

Site symbols are included in the legend by using one or more **sitename** lines in the **beginsite** subsection. Each line includes the name of the site list and an accompanying description. The **beginsite** subsection must be completed with an **end** terminator.

The entire **legend** instruction set must be completed by an **end** terminator.

In the *ps.map.new* input, the **legend** instruction can not precede the instructions for any of the map elements that are to be shown in the legend.

This example would produce a legend with five symbols: a point symbol, the colors and patterns for three raster categories, and a line representing one vector layer, in that order. The background of the legend would be white and surrounded by a red border. All text in the legend would be black.

EXAMPLE:

```
legend 589000 4921200
height 10
width 20
vlen 20
xspace 10
yspace 7
textcolor black
textsize 250
textwidth 1
background white
border red
beginsite
sitename archsites Arch. site
end
beginrast
catnum 4 Sandstone
catnum 5 Limestone
catnum 6 Shale
end
beginvect
vectname roads Road
end
end
```
The following example would produce a legend with a vertical ramp showing all the colors in the map's raster layer. The labels of the first and last categories would be included.

EXAMPLE:

```
legend 589000 4921200
height 10
width 20
xspace 10
textcolor black
textsize 250
textwidth 1
background gray
border black
beginrast
ramp label vertical
end
end
```
### **line**

Draws a line that is independent of any vector map layer on the output map.

USAGE: **line** east north east north **line** x% y% x% y%

#### 11/06/2003 31

**style** sequence **color** [# ] color **width** # **hcolor** color **hwidth** # **masked** [y| n] **end**

The beginning and ending points of the line are entered on the main instruction line. These points can be defined either by map coordinates or by using percentages of the geographic region, where 0% 0% is the lower left corner of the map.

The default line style is a continuous, solid line, but the user can specify a dashed line using the **style** parameter. The **style** parameter can contain a sequence of digits (0−9) that represent a colored pattern on the desired line. Colors can be assigned to each non−zero digit by using the **color** parameter multiple times. If the **color** parameter is used without a specified digit, the named color will be assigned to the entire line. Colors are listed in the VALID COLOR NAMES section in this manual entry.

The user can specify line **width** in pixels. A highlight color can be assigned with **hcolor**, and the highlight's width in pixels can be assigned with **hwidth**. The user can also specify if the line is to be **masked** by the current mask. (See manual entry for *r.mask*for more information on the mask.)

The **line** instruction set must be completed by an **end** terminator.

The **line** instruction can be used more than once to create multiple lines.

This example would draw a blue line from the point  $x= 10\%$  y= 80% to the point  $x= 30\%$  y= 70%. The line would be two pixels wide and would appear even if there is a mask.

```
EXAMPLE:
       line 10% 80% 30% 70%
       color blue
       width 2
       masked n
       end
```
The following example would draw a line with yellow dashes on a black background.

```
EXAMPLE: 
       line 605000 4915000 595300 4918200
       style 1111100
       color 1 yellow
       width 1
       hcolor black
       hwidth 1
       end
```
### **outline**

Outlines areas of a raster map layer with a specified color.

```
USAGE: outline
       color color
       end
```
The **outline** instruction can be used to place a border around all contiguous groups of same−value cells in a raster map layer. A valid color name can be specified with the optional **color** parameter. The default color is black.

The **outline** instruction set must be completed by the **end** terminator, even if the **color** parameter is not used.

The **outline** instruction can not precede a **raster** instruction in a *p.map.new* input file.

The instruction sequence in this example would outline in grey the category areas of a raster map layer called "soils".

```
EXAMPLE: 
       raster soils
       outline
        color grey
        end
```
## **point**

Places a point symbol on the output map.

```
USAGE: point east north
       point x% y%
       icon iconfile| list
       color color
       size #
       masked [y| n]
       end
```
The user enters a point symbol location on the main instruction line. The location can be defined either by map coordinates or by percentages of the map area, where 0% 0% is the lower left corner of the map.

The icon to be used can be specified with the **icon** parameter. The user can use any icon in an *icons* directory within the current mapset search path. Icons can be created using *p.icons*or by simply using a system editor. The default icon is a diamond. The *list* option for **icon** is available in keyboard mode.

The user can specify the symbol **color**. Colors are listed in the VALID COLOR NAMES section of this manual entry.

The icon **size** is a positive, floating−point scaling factor of the pattern in the icon file. A size of 1 produces an icon with the same number of pixels (at the output device's resolution) as ASCII characters in the icon file.

The user can also specify whether the point symbol is to be **masked** by the current mask. (See manual entry for *r.mask*for more information on the mask.)

The **point** instruction set must be completed be an **end** terminator. Multiple points may be drawn with multiple **point** instructions.

This example would access an icon file called "box" within the current mapset search path. The red box symbol would be placed at the point E603000, N4921750. The box would have the same number of pixels as characters in the icon file. It would not be masked by the current mask.

EXAMPLE:

11/06/2003 33

```
point 603000 4921750
icon box
color red 
size 1
masked n
end
```
#### **raster**

Selects a raster map layer for output.

USAGE: **raster** rastermap| list

Only one GRASS raster map layer can be specified in a *p.map.new* input file. If no raster map layer is requested, a white background will be produced. The *list* option is available in keyboard mode.

The raster layer must be accessible within the current mapset search path. In a *p.map.new* input file, the **raster** instruction must precede these instructions: **colortable**, **outline**, **setcolor**, and **setpat**. It also must precede any **legend** instruction set that applies to the raster map layer.

This example would paint a map of the raster map layer *soils*.

```
EXAMPLE: 
        raster soils
```
### **read**

Provides input to *p.map.new* from a previously prepared instruction file.

USAGE: **read** filename

Mapping instructions can be placed in a file and read as input to *p.map.new.* If a certain set of mapping instructions are used in many different maps, they can be placed in one separate file and efficiently accessed by each map's instructions using the **read** instruction.

Note: *p.map.new* will not search for the file to be read. The file must be in the current directory or a full path needs to be specified on the **read** instruction line. (Note to /bin/csh users: the tilde [ ~ ] path alias will not work with this instruction).

This example reads the ASCII file "pmap.roads" into *p.map.new*.

```
EXAMPLE: 
        read pmap.roads
```
### **region**

Places the outline of a geographic region on the output map.

```
USAGE: region regionfile| list
       style sequence
       color [# ] color
       width #
       hcolor color
```
**hwidth** # **masked** [y| n] **end**

The user can place the outline of a saved geographic region on the map using **region**. The named region file must be in a *windows* directory within the current mapset search path. Geographic region settings can be created and saved using *g.region*. The *list* option is available in keyboard mode.

The default region outline style is a continuous, solid line, but the user can specify a dashed line using the **style** parameter. The **style** parameter can contain a sequence of digits (0−9) that represent a colored pattern on the desired line. Colors can be assigned to each non−zero digit by using the **color** parameter multiple times. If the **color** parameter is used without a specified digit, the named color will be assigned to the entire region outline. Colors are listed in the VALID COLOR NAMES section in this manual entry.

The user can specify the region outline **width** in pixels. A highlight color can be assigned with **hcolor**, and the highlight's width can be assigned with **hwidth**. The user can also specify if the outline is to be **masked** by the current mask. (See manual entry for *r.mask*for more information on the mask.)

The **region** instruction set must be completed by an **end** terminator.

The **region** instruction can be used more than once to show multiple regions.

This example would produce a white outline, two pixels wide, showing the geographic region called "fire.zones".

```
EXAMPLE: 
        region fire.zones
        color white
       width 2
        end
```
### **scale**

Specifies the scale of the hardcopy output map.

USAGE: **scale** scale

The scale of the output map can be specified in one of several different forms:

relative ratio e.g. 1:25000 number of geographic units per map unit e.g. 1 inch equals 4 miles absolute width of the printed map e.g. 10 inches width in number of printed panels e.g. 3 panels

Map inches can be equated with these geographic units: miles, kilometers, and meters. Valid width units are inches, centimeters, and panels. One panel is the single−sheet maximum width available on the hardcopy medium.

The final size of the hardcopy map output is determined by the combination of the specified scale and the current geographic region.

The **scale** instruction does not affect output to the *preview* device. If used, the command−line *scale* parameter overrides the **scale** instruction.

This example would set the scale of the map to one map unit represents 25,000 geographic units.

EXAMPLE:

**scale** 1:25000

The following example would specify an output map that would be fifteen centimeters wide.

```
EXAMPLE:
        scale 15 centimeters
```
### **setcolor**

Overrides the color assigned to one or more categories of the raster map layer.

```
USAGE: setcolor cat(s) color
```
The user can assign a desired color to categories in a raster map layer by using **setcolor**. Categories are specified on the parameter line before a valid color name. One or more category numbers can appear on the parameter line, separated by commas (with no spaces), or in ranges using hyphens.

The **setcolor** instruction can be used more than once for assignment of multiple colors.

In the input *p.map.new* file, the **setcolor** instruction must follow the **raster** instruction.

Colors are listed in the VALID COLOR NAMES section of this manual entry.

In this example, the color for raster map categories 1 through 3, plus category 5, would be set to green, categories 4, 6, and 8 would be set to blue, and category 7 would be set to red, regardless of their assigned colors in the database.

EXAMPLE:

```
raster watersheds
setcolor 1−3,5 green
setcolor 4,6,8 blue
setcolor 7 red
```
#### **setpat**

Assigns a previously defined pattern to one or more raster map layer categories.

```
USAGE: setpat cat(s) name
       setpat cat(s) #number
       setpat all| builtin
```
The user can assign a pattern to categories in a raster map layer by using **setpat**. Categories are specified on the parameter line before the name of a pattern defined earlier using **defpat**, or before the number signifying a built−in *p.map.new* pattern. One or more category numbers can appear on the parameter line, separated by commas (with no spaces), or in ranges using hyphens.

The built−in patterns are defined in etc/paint/patterns in the compiled GRASS code directory. Each built−in pattern has an assigned number. These numbers can be used following a pound sign ( # ) on a **setpat** instruction line. By using the *builtin* option, each category in a raster map layer can be assigned the correspondingly numbered builtin pattern.

All raster map categories can be assigned the same defined pattern if the *all* option is used. In this case, only one pattern should be defined within the *p.map.new* mapping instruction file.

The **setpat** instruction can be used more than once for assignment of multiple patterns.

In the input *p.map.new* file, the **setpat** instruction must follow the **raster** instruction, as well as the **defpat** instruction defining the pattern that is used.

This example assigns a pattern called "vert" to categories 3 and 4 of the raster map layer "vegetation" and a pattern called "tree" to category 10.

EXAMPLE:

**raster** veg **setpat** 3−4 vert **setpat** 10 tree

This example reads a previously prepared ASCII file called *horiz.pat* containing **defpat** instructions for creating a black, horizontal pattern called "horiz", and assigns that pattern to category 5 of the raster map layer "soils".

```
EXAMPLE:
```

```
raster soils
read horiz.pat
setpat 5 horiz
```
This example assigns built−in pattern 1 to category 1 of the "soils" raster layer, pattern 2 to category 2, and so on.

```
EXAMPLE: 
       raster soils
       setpat builtin
```
This example assigns built−in pattern 1 to categories 5 through 7 in the "soils" raster map layer, and built−in pattern 2 to categories 10 and 12.

```
EXAMPLE:
```

```
raster soils
setpat 5−7 # 1
setpat 10,12 # 2
```
### **sites**

Selects sites data to be placed on the output map.

```
USAGE: sites sitemap| list
       icon iconfile| list
       color color
       size #
       desc [y| n]
       textcolor color
```
**textsize** # **end**

GRASS sites data can be portrayed on the map using the **sites** instruction. The user can specify the point symbol to be used, and whether labels are to appear next to the symbols. The sites data must be accessible via the current mapset search path. The *list* option is available in keyboard mode.

An icon can be specified with the **icon** parameter. The user can use any icon in an *icons* directory within the current mapset search path. Icons can be created using *[p.icons](#page-4-0)*or by simply using a system editor. The default icon is a diamond. The *list* option for **icon** is available in keyboard mode.

The user can specify the symbol **color**. Colors are listed in the VALID COLOR NAMES section of this manual entry.

The icon **size** is a positive, floating−point scaling factor of the pattern in the icon file. A size of 1 produces an icon with the same number of pixels (at the output device's resolution) as ASCII characters in the icon file.

The **desc** parameter is used to specify whether or not the description of each site in the *site\_lists* file is also to be printed. These labels will appear directly to the right of each site symbol. The user controls the color of the labels using the **textcolor** parameters. Valid colors are listed in the named colors section of this manual entry. The label size is specified in geographic units using **textsize**.

The **sites** instruction set must be completed by the **end** terminator.

This instruction can be used more than once to portray multiple site lists.

This example would produce point symbols representing the data in a *site\_lists* file called "windmills". An icon called "windmill" would be placed at each site location. These symbols would be two times larger than the size of the icon in the icon file (twice as many pixels as there are characters in the icon file). Descriptions from the sites list file would not be produced in this example.

```
EXAMPLE:
```

```
sites windmills
icon windmill
color blue
size 2
desc n
end
```
### **startpanel**

Specifies at which panel number to begin printing. Default is 0 and would start printing from the first panel.

```
EXAMPLE: 
        startpanel 2
```
This example would begin printing at panel 2.

### **text**

Places text at a user−specified location on the map.

```
USAGE: text east north text
      text x% y% text
       textfont font
       size #
       color color| none
       width #
       hcolor color| none
       hwidth #
       ref reference_point
       rotation #
       xoffset #
       yoffset #
       background color| none
       opaque [y| n]
       border color| none
       end
```
The user specifies where text will be placed by providing map coordinates or percentages of the map area, where 0% 0% is the lower left corner of the map. The text follows the locational information on the same instruction line. Multiple lines of text can be specified by notating the end of a line with  $\en$  (e.g., USA\|\enCERL). Leading blanks an be inserted by preceding the text string with a backslash and the blanks (e.g., text 600000 4920500\|\e See\|\enWall Drug ).

The user can control the appearance of the text, its location, and the appearance of its background box.

The user can specify **textfont** (see VALID FONT NAMES in this manual entry), **size** in geographic units, **color** (see VALID COLOR NAMES), and **width** in pixels. The user can further control the text appearance by specifying a highlight color (**hcolor**) and the width of the highlight color (**hwidth**).

The text is located at the specified coordinate or percentage pair in relation to a reference point on the text string. This point, specified with the **ref** parameter, has two parts. The first part refers to a vertical location on the text string. Valid choices are *lower*, *center*, and *upper*. The second part refers to a horizontal location: *left*, *center*, and *right*.

The text string can be rotated at the reference point by using the **rotation** parameter. The value specified will be the counter−clockwise rotation in degrees from the horizontal.

The **xoffset** parameter provides finer placement of text by shifting the text a horizontal distance in pixels from the specified easting. The **xoffset** will shift the text location east if positive and west if negative. The **yoffset** parameter shifts the text a vertical distance in pixels from the specified northing. The **yoffset** will shift the location to the south if positive, north if negative.

The user can specify if a **background** box is present, and what color it should be. The user can also specify whether or not the background box is **opaque** to other map elements. The color of the **border** of this box can be specified.

This example would place the text "SPEARFISH LAND COVER" at the coordinates E650000, N7365000. The text would be a total of three pixels wide (one pixel of red text and one pixel of black on each side), have a white background enclosed in a red box, and be 500 meters in size (to scale). The lower left corner of the text would be placed at the coordinates provided. All other map elements would not be seen under the text.

EXAMPLE:

**text** 650000 7365000 SPEARFISH LAND COVER **textfont** romand

```
color red
width 1
size 500
ref lower left 
hcolor black
hwidth 1
background white
border red
opaque y
end
```
### **vector**

Selects a vector map layer for output.

```
USAGE: vector vectormap| list
       style sequence
       color [# ] color
       width #
       hcolor color
       hwidth #
       masked [y| n]
       end
```
GRASS vector data can be portrayed on the map using the **vector** instruction. The name of the vector layer is specified on the first instruction line. The named vector layer must be accessible via the current mapset search path. The *list* option is available in keyboard mode.

The default vector line style is a continuous, solid line, but the user can specify a dashed line using the **style** parameter. The **style** parameter can contain a sequence of digits (0−9) that represent a colored pattern on the vectors. Colors can be assigned to each non−zero digit by using the **color** parameter multiple times. If the **color** parameter is used without a specified digit, the named color will be assigned to the entire lengths of the vectors. Colors are listed in the VALID COLOR NAMES section in this manual entry.

The user can specify the vector line **width** in pixels. A highlight color can be assigned with **hcolor**, and the highlight's width in pixels can be assigned with **hwidth**. The user can also specify if the vectors are to be **masked** by the current mask. (See manual entry for *r.mask*for more information on the mask.)

The **vector** instruction set must be completed by an **end** terminator.

The **vector** instruction can be used more than once to portray multiple vector data layers.

This example would include a vector map layer named "streams" in the output map. These streams would be a total of four pixels wide (two blue pixels with a white outer highlight one pixel wide on each side). The map would not show streams outside of the current mask.

```
EXAMPLE:
```

```
vector streams
color blue
width 2
hcolor white
hwidth 1
masked y
end
```
The following example would portray a vector map layer named "roads". These roads would be two pixels wide and would be dashed blank−black−red (the blank areas would show other map elements under the roads). The roads would be visible inside and outside of the current mask.

EXAMPLE:

```
vector roads
width 2 
style 001122
color 1 black 
color 2 red
masked n
end
```
### **verbose**

Sets the amount of feedback sent out by *p.map.new*.

```
USAGE: verbose 0| 1| 2
```
A higher value set using **verbose** results in more feedback. The default is 2.

This example sets the amount of feedback to a minimum.

EXAMPLE:

**verbose** 0

### **VALID COLOR NAMES**

The following are the valid color names in *p.map.new*:

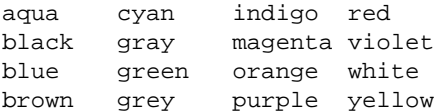

any integer from 0 through 124, representing printer color numbers (see *[p.colors](#page-2-0)*manual entry)

### **VALID FONT NAMES**

The following are the valid font names in *p.map.new*:

```
cyrilc greekcs italict romant
gothgbt greekp romanc scriptc
gothgrt greeks romancs scripts
gothitt italicc romand
greekc italiccs romans (default)
```
## **ICONS VS. PATTERNS**

Icons and patterns as used in *p.map.new* are not the same things. Patterns can only be used to cover the extended areas of a raster map layer category. A pattern will repeat above, below and adjacent to itself. Icons are used to represent single points.

Patterns can be defined directly within *p.map.new* using the **defpat** instruction, while icons are created outside of *p.map.new* using the *[p.icons](#page-4-0)*command or a system editor.

## **EXAMPLE p.map.new INPUT FILE**

The following is an example of a *p.map.new* script file. The file has been named "spear.soils". For the purposes of illustration only, the file is shown in two columns. This script file can be entered at the command line.

#### **p.map.new input=***spear.soils*

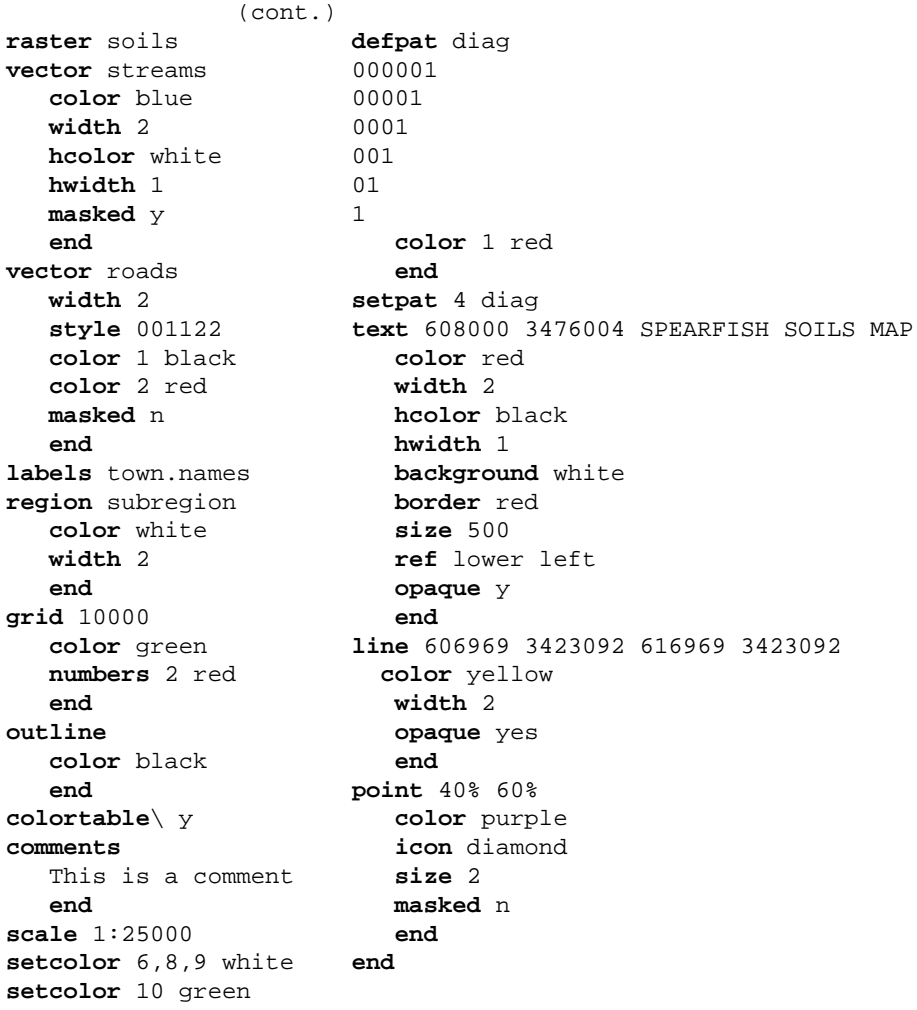

### **INTERACTIVE MODE**

If the user enters *p.map.new* on the command−line without arguments, a prompting session occurs. Some, but not all, of the non−interactive requests are available in this mode.

### **SEE ALSO**

*g.mapsets g.region*

11/06/2003 42

*[p.chart](#page-1-0) [p.colors](#page-2-0) [p.icons](#page-4-0) [p.labels](#page-5-0) [p.ppm](#page-43-0) [p.select](#page-45-0) r.mask*

# **AUTHOR**

Michael Shapiro, U.S.Army Construction Engineering Research Laboratory Joo Joo Chia, U.S. Army Construction Engineering Research Laboratories

*Last changed: \$Date: 2002/01/25 05:45:33 \$*

<span id="page-43-0"></span>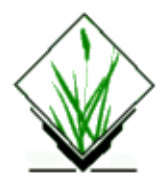

# **NAME**

*p.ppm* – Reads portable pixmap (ppm) files created by PPM utilities. *(GRASS Paint/Print Program)*

# **SYNOPSIS**

**p.ppm p.ppm help p.ppm** [**−f**] [**input=***name*]

# **DESCRIPTION**

This program, *p.ppm*, reads a user−specified portable pixmap (ppm) file and outputs it to the currently selected printer (see *[p.select](#page-45-0)*). The *input* ppm file should be one that has been created using the PPM utilities developed by Jeff Poskanzer. These utilities can import various image formats (including Sun raster, X Windows pixmaps, and others) into the PPM formats *ppm* (color pixmaps), *pgm* (grey scale maps), and *pbm* (black and white bit−maps).

If the image doesn't fit the output device, it won't get printed. If you want the image printed (but clipped), use the **p.ppm −f** option, or scale the input using *ppmscale*, or rotate the image using *ppmrotate* (if it will fit that way −− otherwise you might have to scale it as well). If the image doesn't fit, *p.ppm* will tell you what scaling value to enter to *ppmscale* that will make it fit.

## **EXAMPLES**

If the user is running GRASS under SunOS, the following command could be used to send a monitor screen image to the printer:

#### **screendump | rasttoppm | p.ppm**

If you are running suntools, the user might type:

#### **sleep 10; screendump | rasttoppm | ppmrotate 90 | p.ppm**

The UNIX *sleep* command allows you time to arrange the frames before the screen dump starts. The *ppmrotate* is usually needed because the Sun screens are wider than they are long (and wider than 1024 pixels − which is the width of most of our printers).

If you are running  $X$ , the user might type:

#### **xwd | xwdtoppm | ppmrotate 90 | p.ppm**

# **NOTES**

This program only supports the ppm binary format (P6).

Maximum color level is 255. If the ppm file has more color levels, use *ppmcscale* to reduce the number of colors.

No scaling is done. Use *ppmscale* to change image size.

No rotation is done. Use *ppmrotate* to rotate the image.

## **SEE ALSO**

See also:

The PPM utilities *ppmrotate* (rotates ppm images), *ppmscale* (scales ppm images for printing), *rasttoppm* (converts a Sun raster file to ppm format), and *xwdtoppm* (converts an X Windows dump file to ppm format).

The SunOS program *screendump* (dumps the image on the color graphics monitor into a file in Sun raster file format).

The X program *xwd* (dumps the image in an X window into a file in X window dump [xwd] format).

The GRASS programs *d.save [p.map](#page-8-0) [p.select](#page-45-0) parser*

# **AUTHOR**

Michael Shapiro, U.S.Army Construction Engineering Research Laboratory

This program uses the PPM utilities, developed by Jeff Poskanzer.

*Last changed: \$Date: 2002/01/25 05:45:34 \$*

<span id="page-45-0"></span>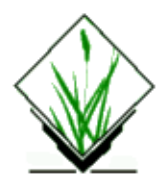

# **NAME**

*p.select* − Selects a device (printer) for GRASS hardcopy output. *(GRASS Hardcopy Output Program)*

# **SYNOPSIS**

**p.select p.select help p.select** [**−lpq**] [**painter=***name*]

# **DESCRIPTION**

*p.select* allows the user to select the device for GRASS hardcopy output. The user must select a device *before* running the other GRASS hardcopy output functions (e.g., *[p.map](#page-8-0)*, *[p.labels](#page-5-0)*, *[p.chart](#page-1-0)*).

# **OPTIONS**

### **Flags:**

*−l*

List all available painters.

*−p*

Print name of currently selected painter.

*−q*

Quietly select painter.

### **Parameter:**

#### *painter=name*

Name of painter to select.

Options: (this will be a list of available hardcopy output devices, and also *preview*, the user's graphics monitor)

## **INTERACTIVE MODE**

If the user runs *p.select* without specifying program arguments on the command line, the program will prompt the user for the name of a hardcopy output device to select.

# **NOTE**

The options available with *p.select* vary from system to system and depend upon which drivers have been compiled.

# **SEE ALSO**

*[p.chart](#page-1-0) [p.labels](#page-5-0) [p.map](#page-8-0)*

# **AUTHOR**

Michael Shapiro, U.S. Army Construction Engineering Research Laboratory

*Last changed: \$Date: 2002/01/25 05:45:34 \$*

<span id="page-47-0"></span>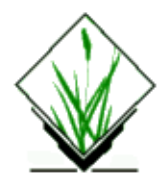

# **NAME**

**p.vrml** − output of VRML code from GRASS raster maps

This version only outputs raster maps in VRML 1.0 format. The newer VRML 2.0 format will be more efficient for geographic applications, as it introduces an "ElevationGrid" node so that only the elevation points will have to be written instead of the whole geometry. The vast majority of VRML viewers currently only support VRML 1.0.

# **SYNOPSIS**

**p.vrml elev=**name [**color=**name] **output=**name

#### **Parameters:**

*elev*

Name of elevation raster file to use for surface topography.

*color exag*

Name of raster file to use for surface color.

Exaggeration factor for the vertical dimension. Default: 1.0

*output*

Name of new VRML file. If the extension "wrl" (world) is not present in the name, it will be added.

## **WARNING:**

VRML is not well suited for large geometrys which can result from even a small geographic region. Most viewers seem to bog down with more than 12,000 polygons, depending on your hardware & specific viewer. Each grid cell results in two polygons, so a reasonable size region would be something less than about 75x75. For improved performance and smaller file size, leave off a color map. Since VRML is ascii text, gzip works very well to significantly compress file size.

## **BUGS:**

Currently the region is transformed to a unit size, so real geographic location is lost. Side effects when working in a lat−lon location are that besides general distortion due to projection, a very small exaggeration factor (on order of .001) must be used to compensate for vertical units expected to be the same as map units.

# **NOTE**

This is a preliminary release of "p.vrml", a GRASS program to output GRASS data in the format of Virtual Reality Modeling Language (VRML).

For further information about VRML and available viewers for various platforms, see:

http://vag.vrml.org/ http://www.sdsc.edu/vrml/

## **TODO**

Future plans for this module are to allow draping of sites objects and vector files and using the new sites format available in floating point GRASS to embed WWW links into site objects. It will also be upgraded to support VRML 2.0 and will allow entering multiple preset "views" using the existing GRASS 3d\_view file format.

Other possible additions:

- Allow animation of elevation, color, or sites based on user interaction.
- Degradation of the raster to produce TINs for improved performance.

## **AUTHOR**

**[Bill Brown](mailto:brown@gis.uiuc.edu), US Army Construction Engineering Research Laboratory** 

*Last changed: \$Date: 2002/01/25 05:45:34 \$*